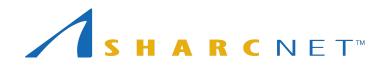

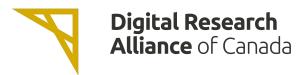

# New User Seminar Starting Shortly...

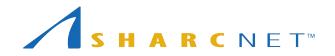

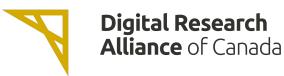

#### Single account...

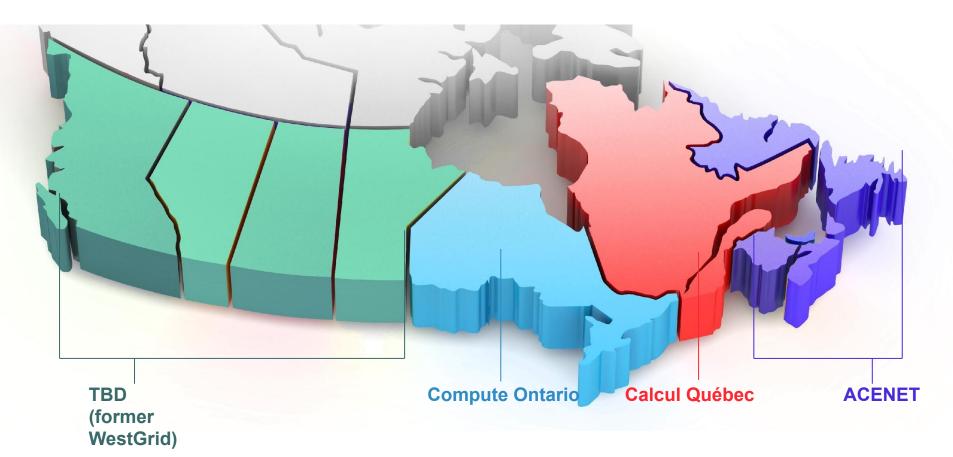

One can access all national supercomputers across the country, for free. 2

# SHARCNET

A consortium of 19 Ontario institutions providing advanced computing resources and support...

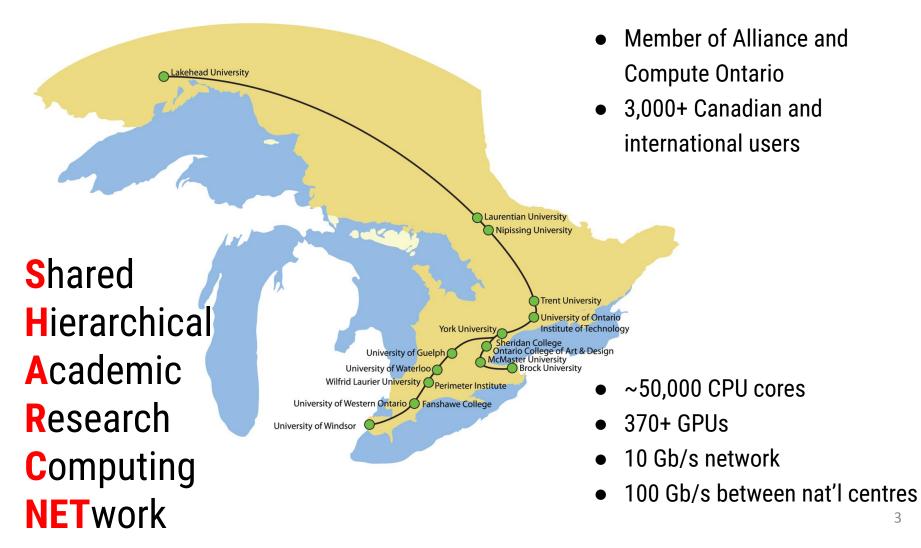

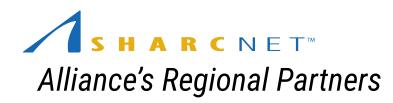

**A R C N E T**<sup>™</sup>

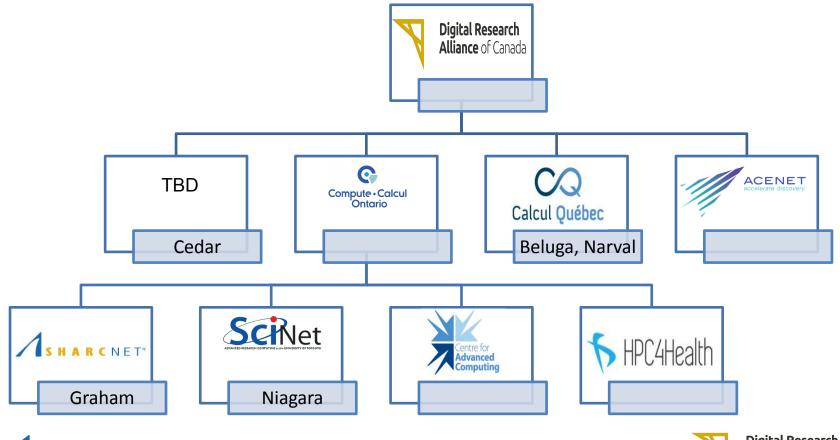

Digital Research Alliance of Canada

### Where to look for information and get help

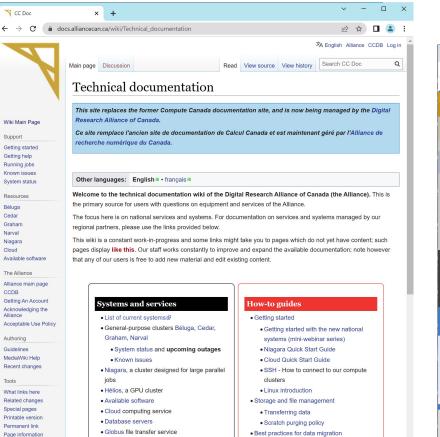

https://docs.alliancecan.ca/

Novteland cloud storage convict

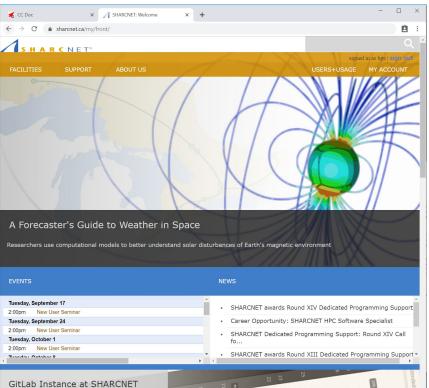

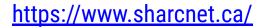

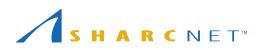

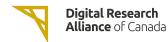

## Where to look for information and get help

#### Online events

- New user seminar every Tuesday at 2pm.
- Bi-weekly general interest seminars at noon on Wednesdays.
- Check out recorded seminars on our youtube channel:

http://youtube.sharcnet.ca

- To subscribe to our Events mailing list, send an email to <u>events+subscribe@sharcnet.ca</u>
- Google for "digital alliance training" to find the calendar for all Alliance events

|    | $\leftrightarrow$ $\rightarrow$ G | sharcnet.ca/my/nev            | vs/calendar |  |
|----|-----------------------------------|-------------------------------|-------------|--|
|    |                                   | <b>R</b> C N E T <sup>™</sup> |             |  |
| at | FACILITIES                        | SUPPORT                       | ABOUT US    |  |

#### **Events Calendar**

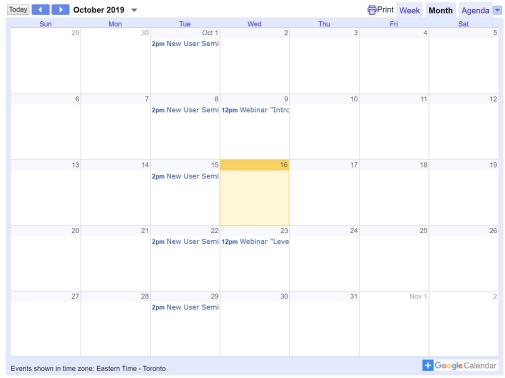

## Where to look for information and get help

. . .

#### Interactive help

- Ticketing system via <a href="mailto:support@tech.alliancecan.ca">support@tech.alliancecan.ca</a> or <a href="mailto:help@sharcnet.ca">help@sharcnet.ca</a>
- E-mail us check staff contact info on <a href="https://www.sharcnet.ca/">https://www.sharcnet.ca/</a>
- Phone us
- Office visit\*

Use of systems Installation of software Access to commercial software and site licence Debugging and optimizing code Programming RAC applications

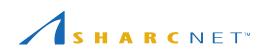

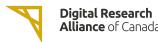

#### The facilities and resources

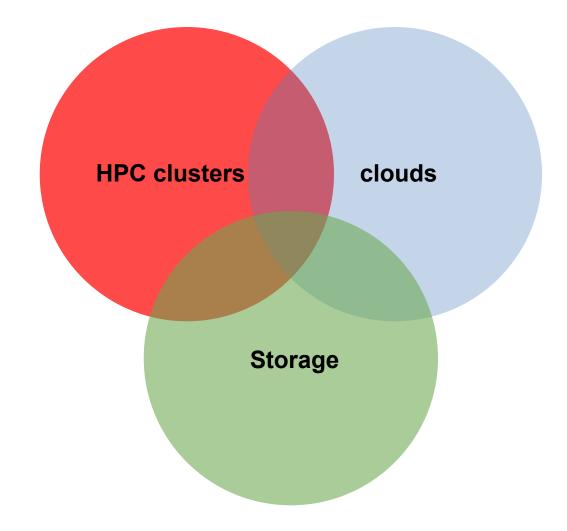

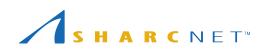

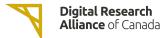

### The facilities and resources

#### Clusters across the country

- cedar.computecanada.ca
- graham.computecanada.ca
- narval.computecanada.ca
- niagara.computecanada.ca
- beluga.computecanada.ca

#### **Cloud services**

- arbutus.cloud.computecanada.ca
- cedar.cloud.computecanada.ca
- graham.cloud.computecanada.ca
- east.cloud.computecanada.ca

NB. Files are NOT shared across systems. You need move and copy files around as needed.

### The computing environment

#### Cluster computing environment

- OS: 64-bit Linux CentOS etc.
- Languages: C/C++, Fortran, R, Python, Matlab/Octave, Java, Julia, CUDA, etc.
- Access to a variety of software packages
- Parallel development support:
  - MPI, OpenMP, Pthreads, CUDA, OpenACC, OpenCL, DDT
  - C++: Language support for multithreading (since C++-11 standard)
  - Fortran: Language support for parallel programming (since 2003 standard)
  - Julia: Parallel processing constructs, shared and distributed objects
- Data science support:
  - R, Python, Julia, Spark, DASK, etc.
- Batch computing via slurm

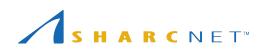

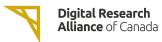

#### Login nodes vs. compute nodes

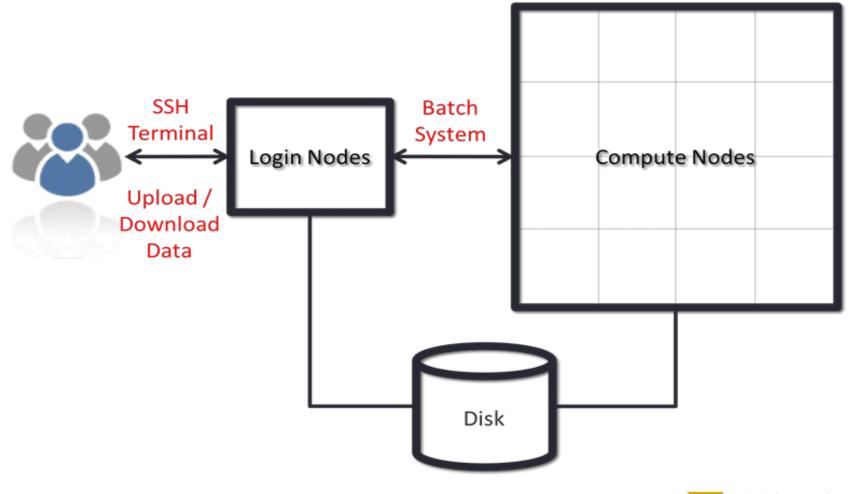

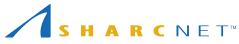

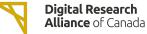

### **Connecting to clusters via SSH**

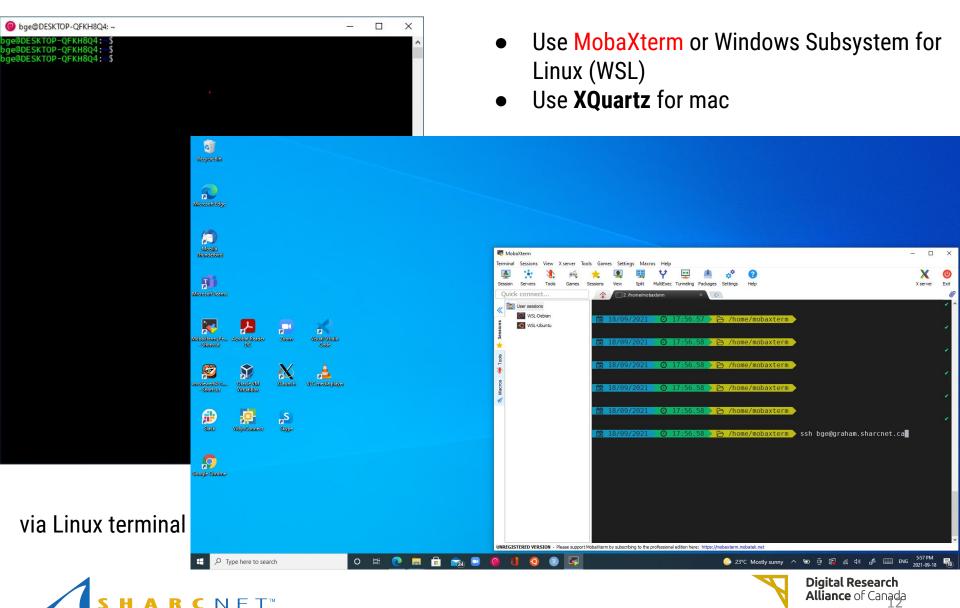

### **Connecting to clusters via SSH**

For Windows users we recommend free software MobaXterm. It combines:

- SSH client (to login to systems)
- SFTP client (to copy files)
- Xwindow server (to run graphical applications)

Linux and Mac users can use command line tools ssh, scp, rsync etc.

For Mac only, running graphical applications remotely requires free software **XQuartz**.

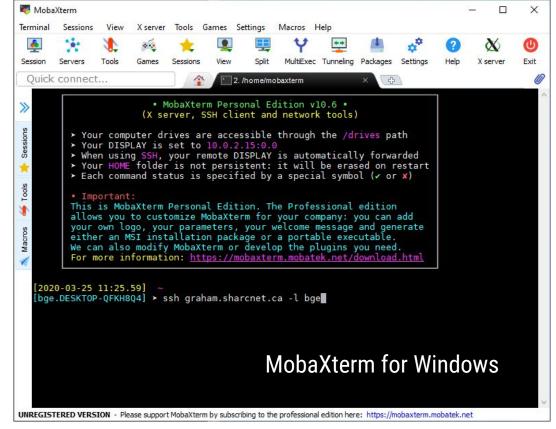

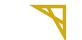

### **Transferring large amounts of files**

Transferring data between your computer and clusters and between clusters via Globus (see <u>https://docs.alliancecan.ca/wiki/Globus</u>):

- Uses different protocols, generally has higher throughput.
- Web based.
- Enables file transfer between any two computers, known as end-points.
- Local computer needs to run Globus Connect Personal for transferring files between the local computer and remote end-point.
- Allows non Alliance users share data (via arrangements).

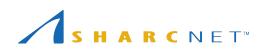

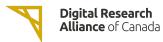

#### **Connecting to GUI desktop**

| VNC Viewer: Connection Details       |                  |                                                                                                    |                   |               |                                   |                   |
|--------------------------------------|------------------|----------------------------------------------------------------------------------------------------|-------------------|---------------|-----------------------------------|-------------------|
|                                      | ×                |                                                                                                    |                   |               |                                   | - 🗆 X             |
| VNC server: gra-vdi.computecanada.ca | 🔊 en_US.utf8 🚯 😃 |                                                                                                    |                   |               |                                   | Sat Sep 18, 18:43 |
| Options Load Save As                 |                  | Icon View 🛟 🔍                                                                                                    | × • •             |               |                                   |                   |
| About Cancel Connect                 |                  |                                                                                                    |                   |               |                                   |                   |
| Enter your password                  |                  | Bashmarka Usla                                                                                                    | bge               |               | $\odot$                           | $\otimes$         |
| Cancel Log In                        |                  | Bookmarks Help<br>rward 🔻 🔗 🌑 🧲                                                                                                    | 🛅 💻 🕞 100%        | 6 O Icon View | ÷ Q                               |                   |
|                                      |                  | Image of the second second |                   |               | <b>v</b>                          |                   |
|                                      | 7                | bin                                                                                                    | courses           | dask          | demo                              | Î                 |
|                                      |                  | Desktop                                                                                                    | devel             | Documents     | Downloads                         |                   |
|                                      |                  | easybuild-                                                                                                    | eclipse-workspace | ENV           | flights                           |                   |
|                                      | Network          | easyconfigs<br>intel                                                                                                    | lib               | licenses      | META                              |                   |
|                                      |                  | Music<br>57 items, Free space: 7                                                                                                    | mylib<br>8.2 TB   | nearline      | Nethome                           |                   |
| 📷 = 🚍 Computer 📷 bge                 |                  | 2. really, recognice, 7                                                                                                    |                   |               |                                   |                   |
| SHARCNET <sup>™</sup>                |                  |                                                                                                    |                   | Y             | Digital Resear<br>Alliance of Car |                   |

#### Accessing and managing files

Everyone has the access to the following file systems

- /home: 50G, 0.5m files; backed up regularly
- /project: 1T (extendable to 10T) per group, 0.5m files; backed up.
- /scratch: 20T per user, 1m files, up to 100T; 2 months of life.
- nearline: to store files not currently in use, but may be needed later.
   5000 files (approx. 10T) per group. NOT available on compute nodes.

NB: Please **DO NOT** store everything, remove the files no longer in use to save space.

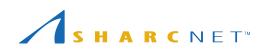

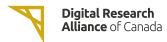

#### Tips for project space

- Do not preserve file permissions when copying files to Project! If you do, you will likely get a "Not enough of disk space" error on Project.
- Specifically, **don't do** the following when project is the destination, and source is not in project:

\$ ср -р

\$ mv

\$ rsync -a

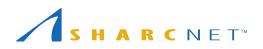

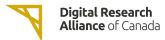

### Tips for <mark>nearline</mark> space

- Quota limit is an "ingest" limit. After it has been consumed, you can add more files up to your file count limit.
- Find your file count by typing:

find /nearline/YOUR\_ACCOUNT/ | wc -l

- Don't edit files in nearline! If it is on tape, your editor might hang.
- File size, some guideline:
  - At least 10G to 20G per file. Ideal file size is 100G to 500G. Up to 2T per file is acceptable.

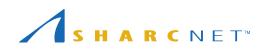

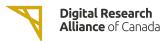

#### What software packages are available?

| 🗎 d           | docs.alliancecan.ca/wiki/Available_software                                                                                                    |
|---------------|----------------------------------------------------------------------------------------------------|
|               | ≭A English Alliance CCDB Log in                                                                                                    |
|               | Page         Discussion         Read         View source         View history         Search CC Doc         Q                                                                                                    |
| N             | Available software                                                                                                    |
|               | This site replaces the former Compute Canada documentation site, and is now being managed by the Digital<br>Research Alliance of Canada.                                                                                                    |
|               | Ce site remplace l'ancien site de documentation de Calcul Canada et est maintenant géré par l'Alliance de                                                                                                    |
|               | recherche numérique du Canada.                                                                                                    |
|               |                                                                                                    |
|               | Other languages: English                                                                                                    |
|               | A current list of the software available on Compute Canada national systems is below. This list changes frequently as                                                                                                    |
|               | new software is added. You can request the installation or updating of a particular program or library by contacting                                                                                                    |
|               | Technical support. If you wish to use the Compute Canada software environment on your own system, please see                                                                                                    |
|               | accessing CVMFS.                                                                                                    |
|               |                                                                                                    |
|               | Contents [hide]                                                                                                    |
|               | 1 Notes                                                                                                    |
|               | 1.1 Niagara                                                                                                    |
| are           | 2 List of globally-installed modules                                                                                                    |
|               | 3 Site-specific software                                                                                                    |
| age           |                                                                                                    |
|               | Notes [edit]                                                                                                    |
| ount          | Except for basic system programs, you access most software by loading a module. See Using modules for more on                                                                                                    |
| the           | how to use the Lmod module system. Note that some prerequisite modules are loaded by default.                                                                                                    |
| the           |                                                                                                    |
| the<br>Policy | Here are a few things to know about the available software:                                                                                                    |
|               | Here are a few things to know about the available software:                                                                                                    |
|               | Most Python modules are not installed as (Lmod) modules. They are instead provided as binary wheels, stored on                                                                                                    |
| Policy        | <ul> <li>Most Python modules are not installed as (Lmod) modules. They are instead provided as binary wheels, stored on<br/>the Compute Canada systems under /cvmfs/soft.computecanada.ca/custom/python/wheelhouse/. One such</li> </ul>                                                                                                    |
| Policy        | Most Python modules are not installed as (Lmod) modules. They are instead provided as binary wheels, stored on the Compute Canada systems under /cvmfs/soft.computecanada.ca/custom/python/wheelhouse/. One such package is TensorFlow. For instructions on how to install or list Python packages, see the Python page.                                                                                                    |
| Policy        | <ul> <li>Most Python modules are not installed as (Lmod) modules. They are instead provided as binary wheels, stored on<br/>the Compute Canada systems under /cvmfs/soft.computecanada.ca/custom/python/wheelhouse/. One such<br/>package is TensorFlow. For instructions on how to install or list Python packages, see the Python page.</li> <li>Similarly, most R or Perl packages are not installed either. We recommend installing them in your personal or group</li> </ul>                                                                                                    |
| Policy        | Most Python modules are not installed as (Lmod) modules. They are instead provided as binary wheels, stored on the Compute Canada systems under /cvmfs/soft.computecanada.ca/custom/python/wheelhouse/. One such package is TensorFlow. For instructions on how to install or list Python packages, see the Python page.                                                                                                    |
| Policy        | <ul> <li>Most Python modules are not installed as (Lmod) modules. They are instead provided as binary wheels, stored on<br/>the Compute Canada systems under /cvmfs/soft.computecanada.ca/custom/python/wheelhouse/. One such<br/>package is TensorFlow. For instructions on how to install or list Python packages, see the Python page.</li> <li>Similarly, most R or Perl packages are not installed either. We recommend installing them in your personal or group</li> </ul>                                                                                                    |
| Policy        | <ul> <li>Most Python modules are not installed as (Lmod) modules. They are instead provided as binary wheels, stored on the Compute Canada systems under /cvmfs/soft.computecanada.ca/custom/python/wheelhouse/. One such package is TensorFlow. For instructions on how to install or list Python packages, see the Python page.</li> <li>Similarly, most R or Perl packages are not installed either. We recommend installing them in your personal or group file space. See the R and Perl pages for instructions on how to do so.</li> </ul>                                                                                                    |
| Policy        | <ul> <li>Most Python modules are not installed as (Lmod) modules. They are instead provided as binary wheels, stored on the Compute Canada systems under /cvmfs/soft.computecanada.ca/custom/python/wheelhouse/. One such package is TensorFlow. For instructions on how to install or list Python packages, see the Python page.</li> <li>Similarly, most R or Perl packages are not installed either. We recommend installing them in your personal or group file space. See the R and Perl pages for instructions on how to do so.</li> <li>A page discusses symbolic algebra software like Mathematica and Sage.</li> </ul>                                                                                                    |
|               | <ul> <li>Most Python modules are not installed as (Lmod) modules. They are instead provided as binary wheels, stored on the Compute Canada systems under /cvmfs/soft.computecanada.ca/custom/python/wheelhouse/. One such package is TensorFlow. For instructions on how to install or list Python packages, see the Python page.</li> <li>Similarly, most R or Perl packages are not installed either. We recommend installing them in your personal or group file space. See the R and Perl pages for instructions on how to do so.</li> <li>A page discusses symbolic algebra software like Mathematica and Sage.</li> <li>Note that Dockert<sup>Q</sup> is not available on Compute Canada clusters but Singularity is available by loading the module</li> </ul> |

#### Check for software while on a cluster

#### S module avail S module spider keyword

### Running jobs using a slurm script - *myjob*.sh

#### Submitting a serial job

#!/bin/bash
#SBATCH --time=00-01:00:00 # DD-HH:MM
#SBATCH --account=def-user
module load python/3.6
python simple\_job.py 0 output 10

#### Submitting a series of jobs

#!/bin/bash
#SBATCH --time=01:00
#SBATCH --account=def-user
#SBATCH --array=1-200

python simple\_job.py \$SLURM\_ARRAY\_TASK\_ID output

To see what account groups you have access to, use command **sshare -U** or **salloc** by itself

sbatch *myjob*.sh

META package <u>https://docs.alliancecan.ca/wiki/META:\_A\_package\_for\_jo</u> <u>b\_farming</u> (Google for "meta digital alliance")

A more universal and convenient way to manage a large number of similar jobs.

### Running jobs using a slurm script - *myjob*.sh

#### Submitting a threaded job

#!/bin/bash
#SBATCH --account=def-user
#SBATCH --time=0-03:00
#SBATCH --cpus-per-task=32
#SBATCH --ntasks=1
#SBATCH --mem=20G

export \ OMP\_NUM\_THREADS=\$SLURM\_CPUS\_PER\_TASK

./myprog.exe

# sbatch *myjob*.sh

Submitting a parallel job

#!/bin/bash
#SBATCH --account=def-user
#SBATCH --time=5-00:00
#SBATCH --ntasks=100
#SBATCH --mem-per-cpu=4G

srun ./mympiprog.exe

## Viewing your jobs

Commonly used slurm commands

- squeue -u you
- sacct
- scancel
- seff

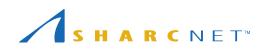

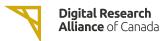

### How scheduler works

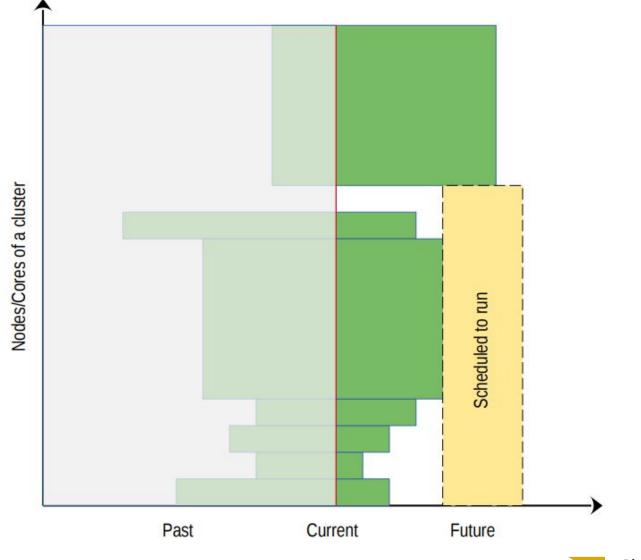

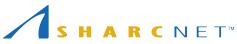

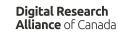

### Why my jobs don't start

**On entry**, each of your jobs is "placed in one of the partitions" by its attributes (cores, memory, runtime, etc.) you specified

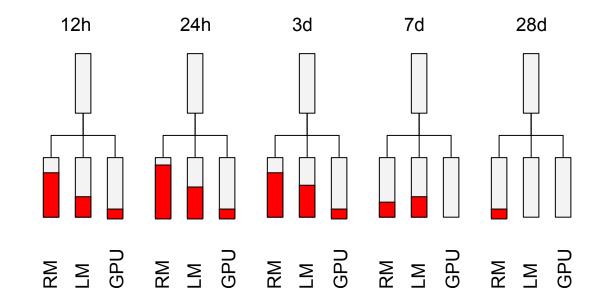

You may use command **partition-stats** to see the system status.

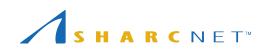

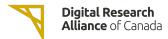

### What can be done about wait times

 Requesting more resources (runtime, CPU cores, memory) than what the job process requires can result in a longer queue times.

#### Tip: request only what the job needs, with a bit of leeway for time and memory.

- The recent usage of an account is calculated independently on each of the Alliance general purpose systems (Graham, Beluga, and Cedar) and the availability of the resources varies across systems.
   Tip: use multiple systems when appropriate.
- More resources are available to full-node jobs. If your job can efficiently use multiples of 32 cpu cores (graham) it gains access to a larger set of nodes if it is submitted as a full-node job.

Tip: use --nodes=N and --ntasks-per-node=32 sbatch arguments for full-node jobs.

• Less than 20% of all resources are available via default accounts.

Tip: If a project needs more than the default level usage, a larger target share of the system can be obtained through the annual Resources Allocation Competition (RAC)

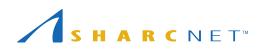

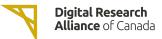

#### Common mistakes to avoid

- Do not run significant programs on login nodes, nor run programs directly on compute nodes.
- Do not specify a job run time blindly (say, 28 days), or more memory than needed for your program
- Do not create millions of tiny files, or large amounts (> GB) of uncompressed (eg. ASCII) output
- Do not let your jobs access (read/write) files frequently (more than 10 files per second from all of your running jobs).

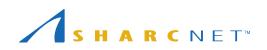

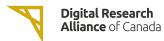

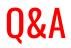

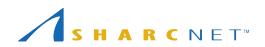

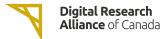

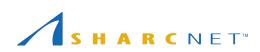

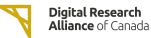